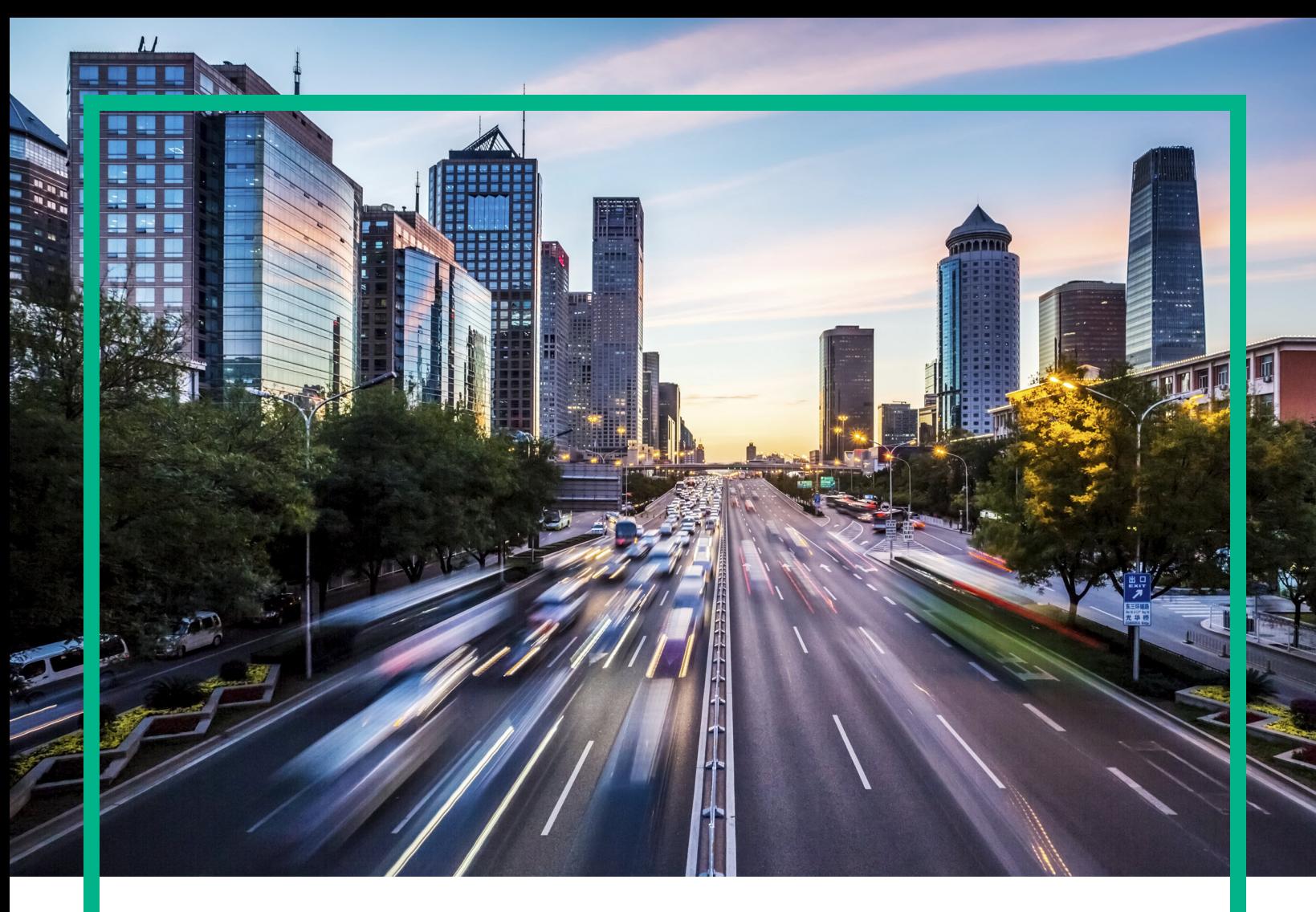

# **Operations Bridge Suite**

Software Version: 2017.08

# **Release Notes**

Document Release Date: August 2017 Software Release Date: August 2017

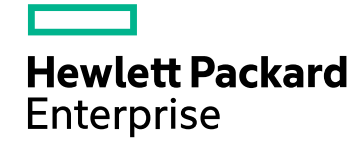

### Legal Notices

#### Warranty

The only warranties for Hewlett Packard Enterprise products and services are set forth in the express warranty statements accompanying such products and services. Nothing herein should be construed as constituting an additional warranty. Hewlett Packard Enterprise shall not be liable for technical or editorial errors or omissions contained herein. The information contained herein is subject to change without notice.

### Restricted Rights Legend

Confidential computer software. Valid license from Hewlett Packard Enterprise required for possession, use or copying. Consistent with FAR 12.211 and 12.212, Commercial Computer Software, Computer Software Documentation, and Technical Data for Commercial Items are licensed to the U.S. Government under vendor's standard commercial license.

#### Copyright Notice

© 2015 - 2017 Hewlett Packard Enterprise Development LP

#### Trademark Notices

Adobe® is a trademark of Adobe Systems Incorporated. Microsoft® and Windows® are U.S. registered trademarks of Microsoft Corporation. UNIX® is a registered trademark of The Open Group.

### Documentation Updates

To check for recent updates or to verify that you are using the most recent edition of a document, go to: <https://softwaresupport.hpe.com/>.

This site requires that you register for an HPE Passport and to sign in. To register for an HPE Passport ID, click **Register** on the HPE Software Support site or click **Create an Account** on the HPE Passport login page.

You will also receive updated or new editions if you subscribe to the appropriate product support service. Contact your HPE sales representative for details.

#### **Support**

Visit the HPE Software Support site at: <https://softwaresupport.hpe.com/>.

Most of the support areas require that you register as an HPE Passport user and to sign in. Many also require a support contract. To register for an HPE Passport ID, click **Register** on the HPE Support site or click **Create an Account** on the HPE Passport login page.

To find more information about access levels, go to: <https://softwaresupport.hpe.com/web/softwaresupport/access-levels>.

**HPE Software Solutions Now** accesses the Solution and Integration Portal website. This site enables you to explore HPE product solutions to meet your business needs, includes a full list of integrations between HPE products, as well as a listing of ITIL processes. The URL for this website is <https://softwaresupport.hpe.com/km/KM01702731>.

## **Contents**

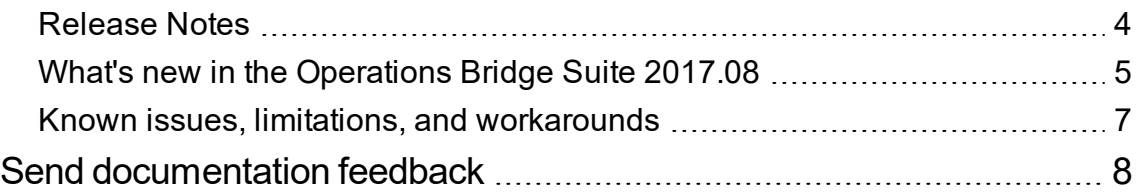

### <span id="page-3-0"></span>Release Notes

This document provides an overview of the changes made to the Operations Bridge Suite 2017.08.

You can find information about the following in this document:

- "What's new in the [Operations](#page-4-0) Bridge Suite 2017.08" on page 5
- "Known issues, limitations, and [workarounds"](#page-6-0) on page 7

### Support Matrix

For information about supported environments and compatibility with other products, see the Operations Bridge Suite Support Matrix. The support matrix may be updated between releases, and is only available at the HPE Support web site:

- 1. Download the Support Matrices for [Operations](https://softwaresupport.hpe.com/km/KM323488) Center products
- 2. Open SUMA.htm and select **Operations Bridge Suite (container deployment)** from the product list

### Installation

For information about the prerequisites and installation process of the Operations Bridge Suite container deployment, see the *Operations Bridge Suite 2017.08 Installation Guide*.

# <span id="page-4-0"></span>What's new in the Operations Bridge Suite 2017.08

The container-based deployment of the Operations Bridge Suite introduces the following new features in the 2017.08 release.

**High availability: support of multiple master nodes**. You can now deploy the Operations Bridge Suite in a multiple master/worker node setup. By deploying multiple master nodes, you can ensure a high availability of your system so that service is continuous despite power outages, machine downtime, and heavy load.

For information about the multiple master node deployment and high availability, see the *Operations Bridge Suite 2017.04 Installation Guide* or the [online](http://docs.software.hpe.com/OpsB/2017.08/Content/Home.htm) help.

**BVD reconfiguration**. You can now reconfigure BVD and the suite defaults after the first configuration via the Management Portal.

For information about reconfiguring BVD, see the *Operations Bridge Suite 2017.04 Installation Guide* or the [online](http://docs.software.hpe.com/OpsB/2017.08/Content/Home.htm) help.

**Updated product containers**. The Operations Bridge Suite 2017.08 includes new containers for the products OMi, BVD, OBR, and PE. They include product-specific features like new OMi Event Browser (HTML) functionalities, new OMi CLIs, a BVD widget group, and an OBR Topology Migration Tool.

Review the following release notes to find out more about capability-specific updates and new features:

- [OMi10.62](https://docs.software.hpe.com/OMi/10.62/Content/ReleaseNotes/newFeatures.htm) Release Notes (including PE)
- **BVD 10.62 [Release Notes](https://docs.software.hpe.com/BVD/10.62/Content/ReleaseNotes.htm)**
- OBR 10.21 [Release](https://docs.software.hpe.com/OBR/10.21/Content/Release Notes/OBR10.10/02_NewFeatures.htm) Notes

**Operations Bridge Bot**. The Operations Bridge Bot has been designed to collaborate with the Operations Bridge Suite capabilities (OMi and OBR). You can use Operations Bridge Bot to exchange information, trigger actions, and automate manual tasks in a simpler, rapid, and more efficient manner. Operations Bridge Bot allows authorized users to receive relevant events in the chat room, trigger actions to troubleshoot and fix issues, request reports, and escalate events to a ticketing system. Operations Bridge Bot works with Slack and Mattermost.

The Operations Bridge Bot installation files are available on the Marketplace. For more information about installing, configuring, and using Operations Bridge Bot, see the Operations Bridge Bot User Guide on Marketplace.

**Tip:** The installation and administration information, as well as additional topics can be found in the [Operations](http://docs.software.hpe.com/OpsB/2017.04/Content/Home.htm) Bridge Suite 2017.08 Online Help.

### <span id="page-6-0"></span>Known issues, limitations, and workarounds

Problems and limitations are identified with a change request (QCCR) number. For more information about known problems, visit [softwaresupport.hpe.com,](http://softwaresupport.hpe.com/) or contact your HPE Support representative directly.

### Limitations

- When clicking the "Back" button during the Suite installation, the parameter values entered for the capabilities are lost.
- The suite reconfiguration has not been implemented yet for all capabilities.
- During the Suite installation, in-line validation of the entered values is not yet available values are validated once the user clicks "Next".
- When installing both OMi and BVD, the same administrator password must be used for the single sign-on to work.
- No dependency between the management packs has been implemented yet.

### Known issues and workarounds

**Title**: TrendTimer service fails to start after OBR container restart. (QCCR8D96417)

**Description**: After restarting the OBR container, the TrendTimer service does not start.

**Workaround**: If the TrendTimer fails to start, start the service manually as follows:

1. Find the OBR container ID:

docker ps

2. Log on to the OBR container:

docker exec -it <*OBR container ID*> /bin/bash

3. Access the /etc/init.d directory and run the following command to start the TrendTimer service:

service TrendTimer start

# <span id="page-7-0"></span>Send documentation feedback

If you have comments about this document, you can contact the [documentation](mailto:ovdoc-asm@hpe.com?subject=Feedback on Release Notes (Operations Bridge Suite 2017.08)) team by email. If an email client is configured on this system, click the link above and an email window opens with the following information in the subject line:

#### **Feedback on Release Notes (Operations Bridge Suite 2017.08)**

Just add your feedback to the email and click send.

If no email client is available, copy the information above to a new message in a web mail client, and send your feedback to ovdoc-asm@hpe.com.

We appreciate your feedback!